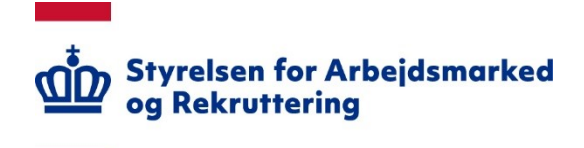

# **API Eksempler**

Eksempler på hvordan Jobindsats API tilgås fra forskellige softwaresystemer.

## **API Version 2**

Revideret 04-03-2022

### Indholdsfortegnelse

<span id="page-1-0"></span>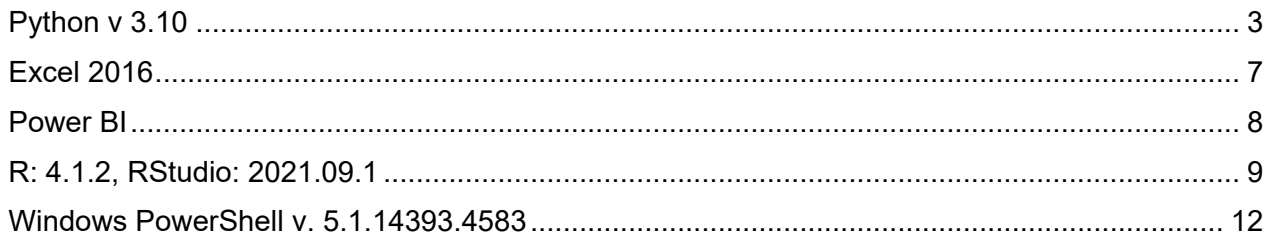

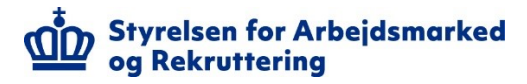

#### **Python v 3.10**

I denne sektion vises eksempler på hvordan API'et tilgås med Python.

Ved kørsel af nedenstående kode, vil output filerne blive skrevet til den aktuelle arbejdslokation. I Python kan den aktuelle arbejdslokation findes ved følgende:

```
import os
os.getcwd() # nuværende arbejdslokation
os.chdir(r'C:\\Users\\Bruger123\\Desktop') # Eksempel på ændring af arbejdslokation til 
skrivebordet
```
Følgende linjer viser hvordan JSON filer skrives ved hjælp af Python for de forskellige use cases.

```
import json
import requests
################
# JSON format
################
# UC1
UC1 = requests.get('https://api.jobindsats.dk/v2/subjects/',
                    headers = {'Authorization':'API Token'})
with open('UC1 fil.json', 'w') as outfile:
     json.dump(UC1.json(), outfile)
# UC2
UC2 = requests.get('https://api.jobindsats.dk/v2/tables/',
                    headers = {'Authorization':'API Token'})
with open('UC2 fil.json', 'w') as outfile:
     json.dump(UC2.json(), outfile)
# UC3
UC3 = requests.get('https://api.jobindsats.dk/v2/tables/Y01A02/',
                    headers = {'Authorization':'API Token'})
with open('UC3 fil.json', 'w') as outfile:
```

```
 json.dump(UC3.json(), outfile)
# UC4
UC4 =requests.get('https://api.jobindsats.dk/v2/data/Y01A02/json/?period=l(m:12)&area=Hele 
landet& kon=*',
                    headers = {'Authorization':'API Token'})
with open('UC4_fil.json', 'w') as outfile:
    json.dump(UC4.json(), outfile)
```
Følgende linjer viser hvordan CSV filer skrives ved hjælp af Python for de forskellige use cases.

```
################
# CSV format
################
# UC1
UC1 = requests.get('https://api.jobindsats.dk/v2/subjects/csv',
                    headers = {'Authorization':'API Token'})
with open('UC1 csv.csv','w',encoding='utf-8') as outfile:
     outfile.write(UC1.text)
    outfile.close()
# UC2
UC2 = requests.get('https://api.jobindsats.dk/v2/tables/csv',
                    headers = {'Authorization':'API Token'})
with open('UC2 csv.csv','w',encoding='utf-8') as outfile:
    outfile.write(UC2.text)
    outfile.close()
# UC3
UC3 = requests.get('https://api.jobindsats.dk/v2/tables/Y01A02/csv',
                    headers = {'Authorization':'API Token'})
with open('UC3 csv.csv','w',encoding='utf-8') as outfile:
    outfile.write(UC3.text)
     outfile.close()
```
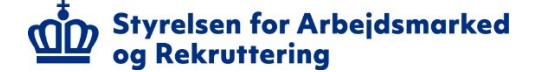

#UC4

```
\overline{U}C4 =
requests.get('https://api.jobindsats.dk/v2/data/Y01A02/csv/?period=l(m:12)&area=Hele 
landet& kon=*',
                     headers = {'Authorization':'API Token'})
with open('UC4 csv.csv','w',encoding='utf-8') as outfile:
```

```
 outfile.write(UC4.text)
 outfile.close()
```
Hvis der er ønske om at arbejde direkte videre med data i Python, så kan det gøres på følgende vis.

#### ##################

# Pandas dataframe

#### ##################

from io import StringIO

import pandas as pd

#

```
# Spørg efter CSV format
```

```
UC4 =requests.get('https://api.jobindsats.dk/v2/data/Y01A02/csv/?period=l(m:12)&area=Hele 
landet&_kon=*',
```
headers = {'Authorization':'API Token'})

```
data=StringIO((UC4.content).decode('utf-8')) # formatter data til rigtigt format
df = pd.read csv(data,sep=';',decimal=',') # danner pandas dataframe
```
df.head(5) # dan hurtigt overblik - Python output 1 df.describe() # statistiske nøgletal - Python output 2

# filtrer 'Køn i alt' fra dataframe, så kun 'Kvinder' og 'Mænd' er tilbage filtered\_data = df[df['Køn'].isin(['Kvinder','Mænd'])]

# eksempel på hvordan data kan visualiseres

```
import matplotlib.pyplot as plt
```
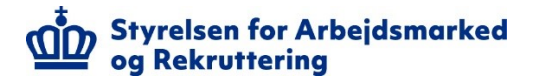

```
import seaborn as sns
filtered_df = df[df['Køn'].isin(['Kvinder','Mænd'])]
sns.lineplot(x='Periode', y='Antal personer', data=filtered data, hue='Køn')
plt.xticks(rotation=30)
plt.title('A-dagpenge: Antal personer fordelt på køn')
plt.show() # Python output 3
```
#### Output for ovenstående bliver:

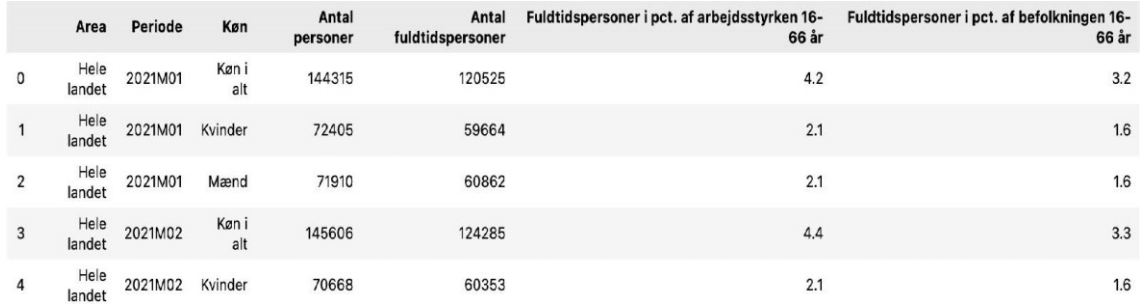

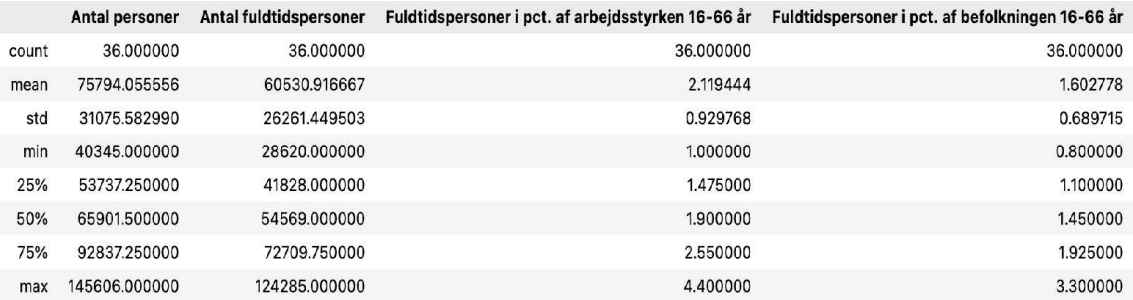

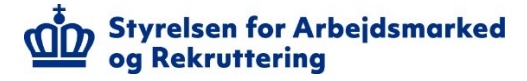

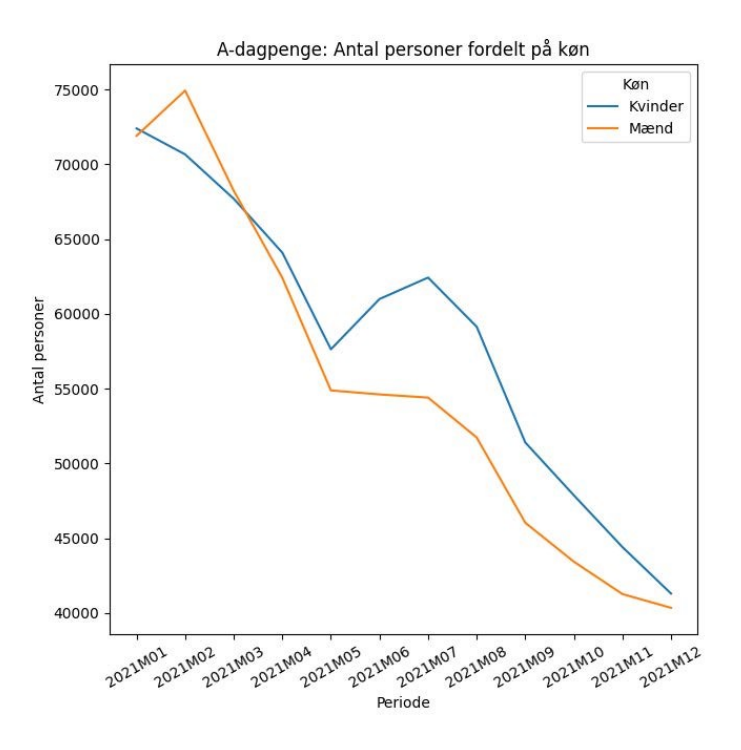

### <span id="page-6-0"></span>**Excel 2016**

Ved hentning af data fra Excel, fås det resulterende format i Excel format i pivottabeller.

Følgende procedure skal følges, når data skal hentes i Excel format:

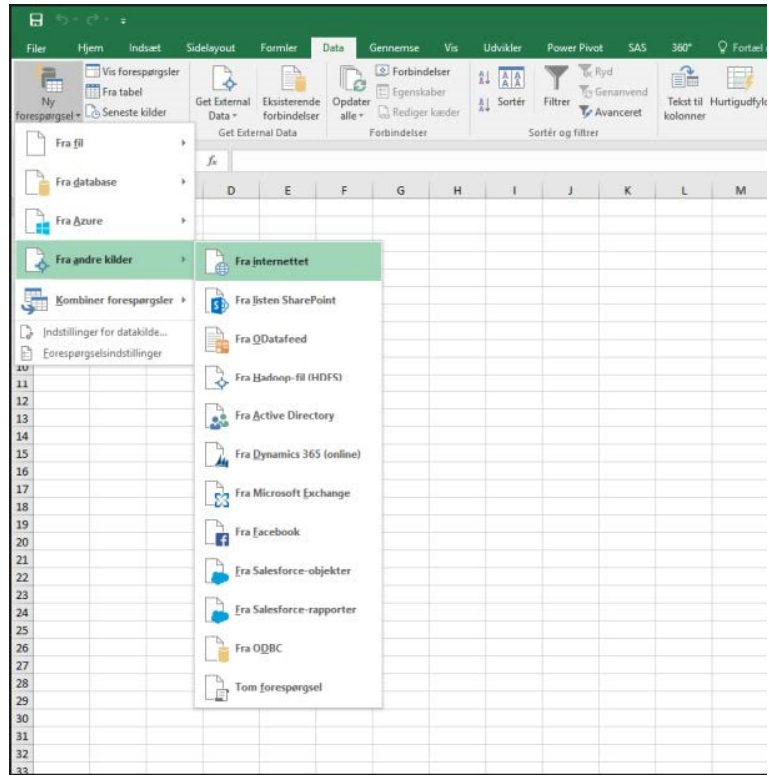

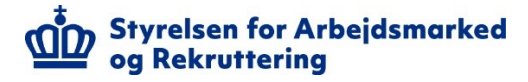

Vælg Avanceret → Indsæt URL → Vælg "Authorization" i Parametre for http-anmodningsheader → Indsæt API token og tryk OK.

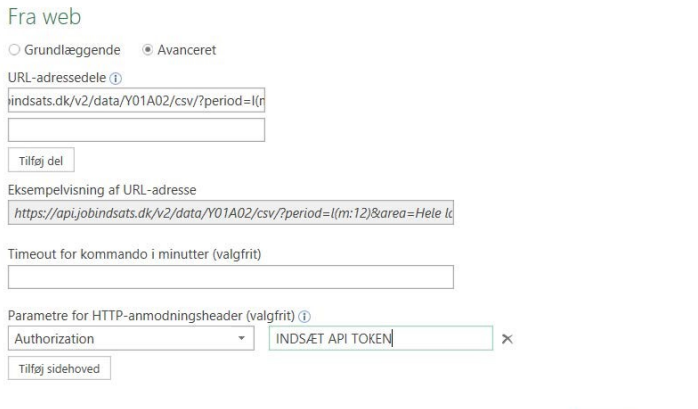

#### Tryk indlæs

https://api.jobindsats.dk/v2/data/Y01A02/csv/?period=l(m:12)&area=Hele%20landet&\_kon=\*

OK Annuller

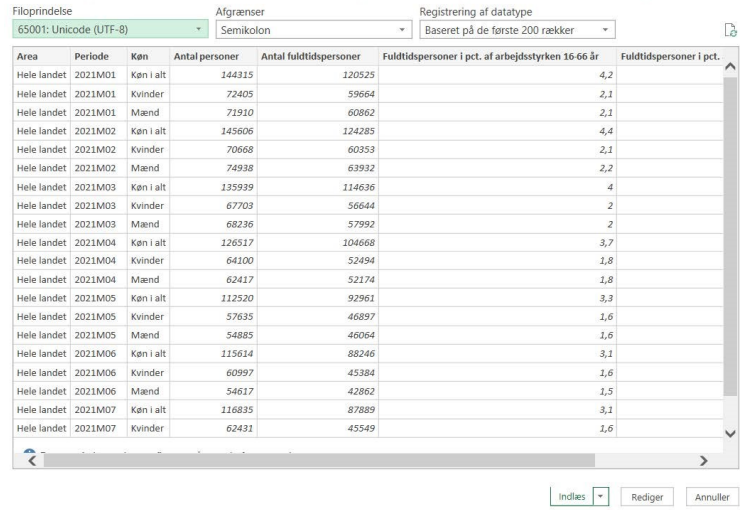

### <span id="page-7-0"></span>**Power BI**

Følgende procedure skal følges, når data skal hentes igennem Microsoft Power BI:

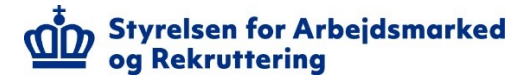

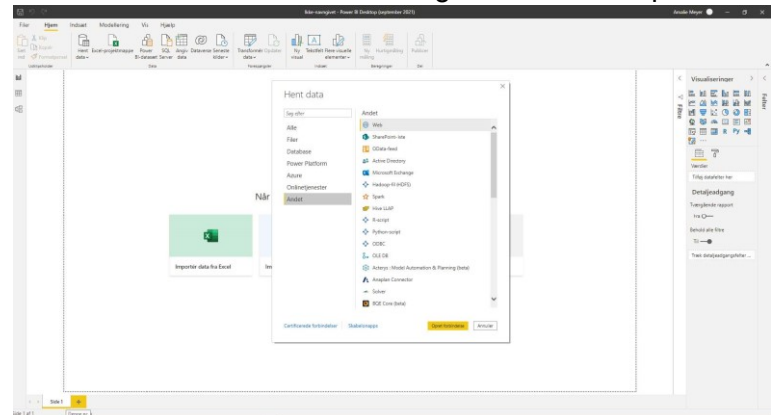

Vælg "Hent data" → "Andet" → "Web" og klik herefter "Opret forbindelse"

Væg "Avanceret" i stedet for "Grundlæggende" → Indsæt URL → Indtast herefter din nøgle i feltet til højre  $\rightarrow$  Klik OK.

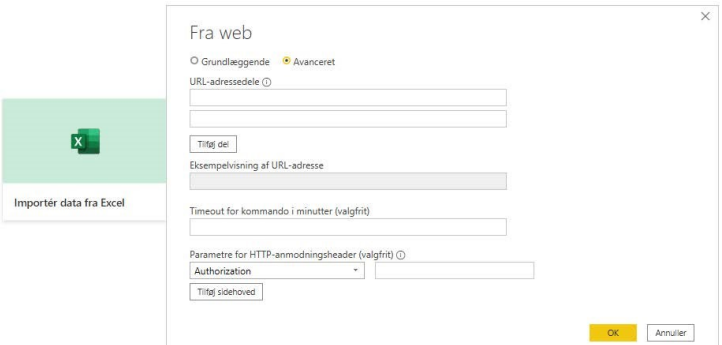

#### Tryk indlæs

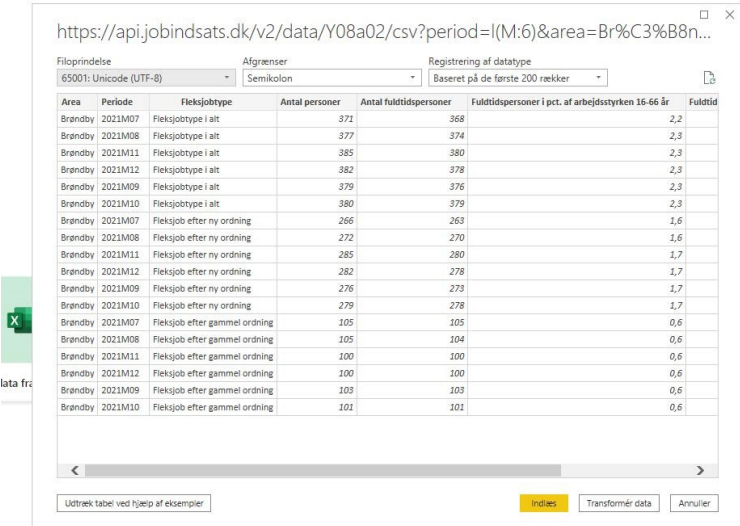

### <span id="page-8-0"></span>**R: 4.1.2, RStudio: 2021.09.1**

I denne sektion vises eksempler på hvordan API'et tilgås med R.

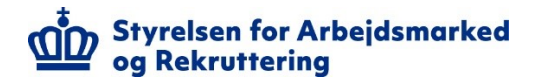

Ved kørsel af nedenstående kode, vil output filerne blive skrevet til den aktuelle arbejdslokation. I R kan den aktuelle arbejdslokation findes ved følgende:

```
getwd() # nuværende arbejdslokation
setwd("C:\\Users\\Bruger123\\Desktop") # Eksempel på ændring af arbejdslokation til 
skrivebordet
```
Følgende linjer viser hvordan CSV filer skrives ved hjælp af R for de forskellige use cases.

```
# Hvis følgende pakker ikke allerede er installeret, så udkommenter linje 3
# og kør linjen
# install.packages(c('httr','jsonlite','ggplot2'))
library(httr)
library(jsonlite)
library(ggplot2)
# Use case 1
UC1 <- GET('https://api.jobindsats.dk/v2/subjects/csv',
          add headers(Authorization='API_Token'))
bin <- content(UC1, type='raw')
writeBin(bin,'UC1_csv.csv')
# Use case 2
UC2 <- GET('https://api.jobindsats.dk/v2/tables/csv',
          add headers(Authorization='API Token'))
bin <- content(UC2, type='raw')
writeBin(bin,'UC2_csv.csv')
# Use case 3
UC3 <- GET('https://api.jobindsats.dk/v2/tables/Y01A02/csv',
          add headers(Authorization='API Token'))
bin <- content(UC3, type='raw')
writeBin(bin,'UC3_csv.csv')
```
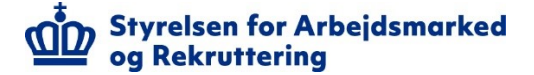

```
# Use case 4
UC4 <- GET('https://api.jobindsats.dk/v2/data/Y01A02/csv/?period=l(M:12)
&area=Hele%20landet&_kon=*',add_headers(Authorization='API_Token'))
bin <- content(UC4, type='raw')
writeBin(bin,'UC4_csv.csv')
```
Hvis der er ønske om at arbejde direkte videre med data i R, kan det gøres på følgende vis.

```
# Arbejd videre med data i R
df = read.csv("UC4.csv.csv", header=TRUE, sep = ';",dec=','')# filtrer 'Køn i alt' fra dataframe, så kun 'Kvinder' og 'Mænd' er tilbage
newdf=df[df$Køn%in%c('Kvinder','Mænd'),]
# Eksempel på hvordan data kan visualiseres
ggplot(data=newdf,aes(x=Periode,y=Antal.personer,group=Køn))+
  geom_line(aes(color=Køn))+
  ggtitle('A-dagpenge: Antal personer fordelt på køn')+
  theme(axis.text.x=element text(angle=45,hjust =1))
```
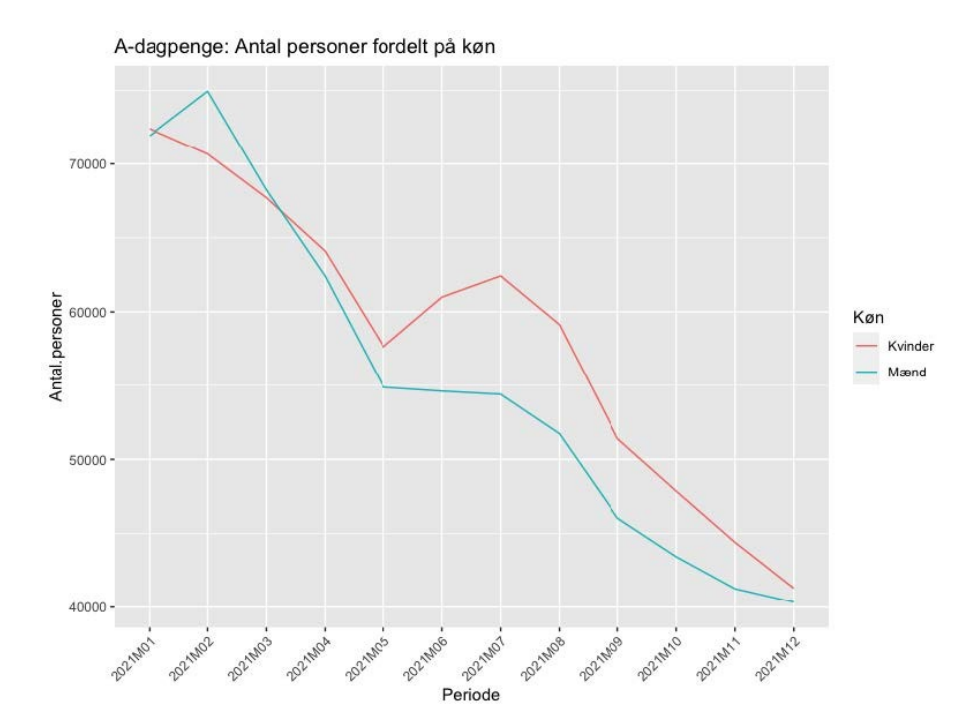

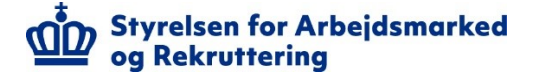

### <span id="page-11-0"></span>**Windows PowerShell v. 5.1.14393.4583**

I denne sektion vises eksemplet på hvordan API'et tilgås med Windows PowerShell

```
$UC1="https://api.jobindsats.dk/v2/subjects/json"
$UC2="https://api.jobindsats.dk/v2/tables/json"
$UC3="https://api.jobindsats.dk/v2/tables/Y01A02/json"
$UC4="https://api.jobindsats.dk/v2/data/json/?period=l(m:12)&area=Hele%20landet&_kon=*"
$Token="API_Token"
Invoke-RestMethod -Uri $UC1 -Headers @{'Authorization' = $Token} -
Outfile UC1.json
Invoke-RestMethod -Uri $UC2 -Headers @{'Authorization' = $Token} -
Outfile UC2.json
Invoke-RestMethod -Uri $UC3 -Headers @{'Authorization' = $Token} -
Outfile UC3.json
Invoke-RestMethod -Uri $UC4 -Headers @{'Authorization' = $Token} -
Outfile UC4.json
```
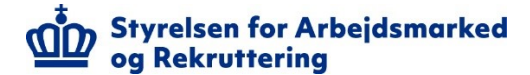